## VOICEMAIL MESSAGING SYSTEM

Voicemail messaging system is designed to provide you with the same convenient access to your voice messages whether you are at your desk or calling in over the telephone. When you call in, most of the keystroke commands you use to send, retrieve and manage messages will remain the same.  $\overline{6}$   $\overline{7}$ 

To set up Voicemail messaging system, your system administrator will give you the following information.

Voicemail access internal number: 2001 Voicemail access external number: 687-2001

Your subscriber mailbox number:

Your system administrator may also give you a default security code to use when you log onto Voicemail messaging system for the first time.

### Gaining Access to Your Mailbox *If you want to … Then enter …*

1. From own extension, dial 2001 and enter security code 2. From different extension on campus, dial 2001, press \*, enter mailbox number and enter security code  $\sim 8.1\,5$ 3. From off campus, dial 687-2001, press \*, enter mailbox number and enter

### Performing Common Tasks

If you're looking for a quick hint on how to perform a specific tasks, read on.

## *Getting Started*

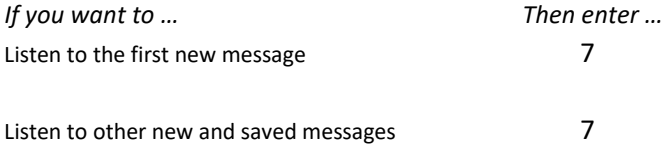

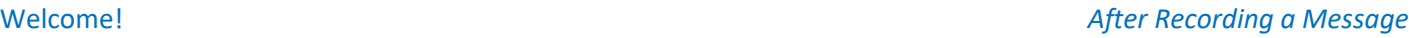

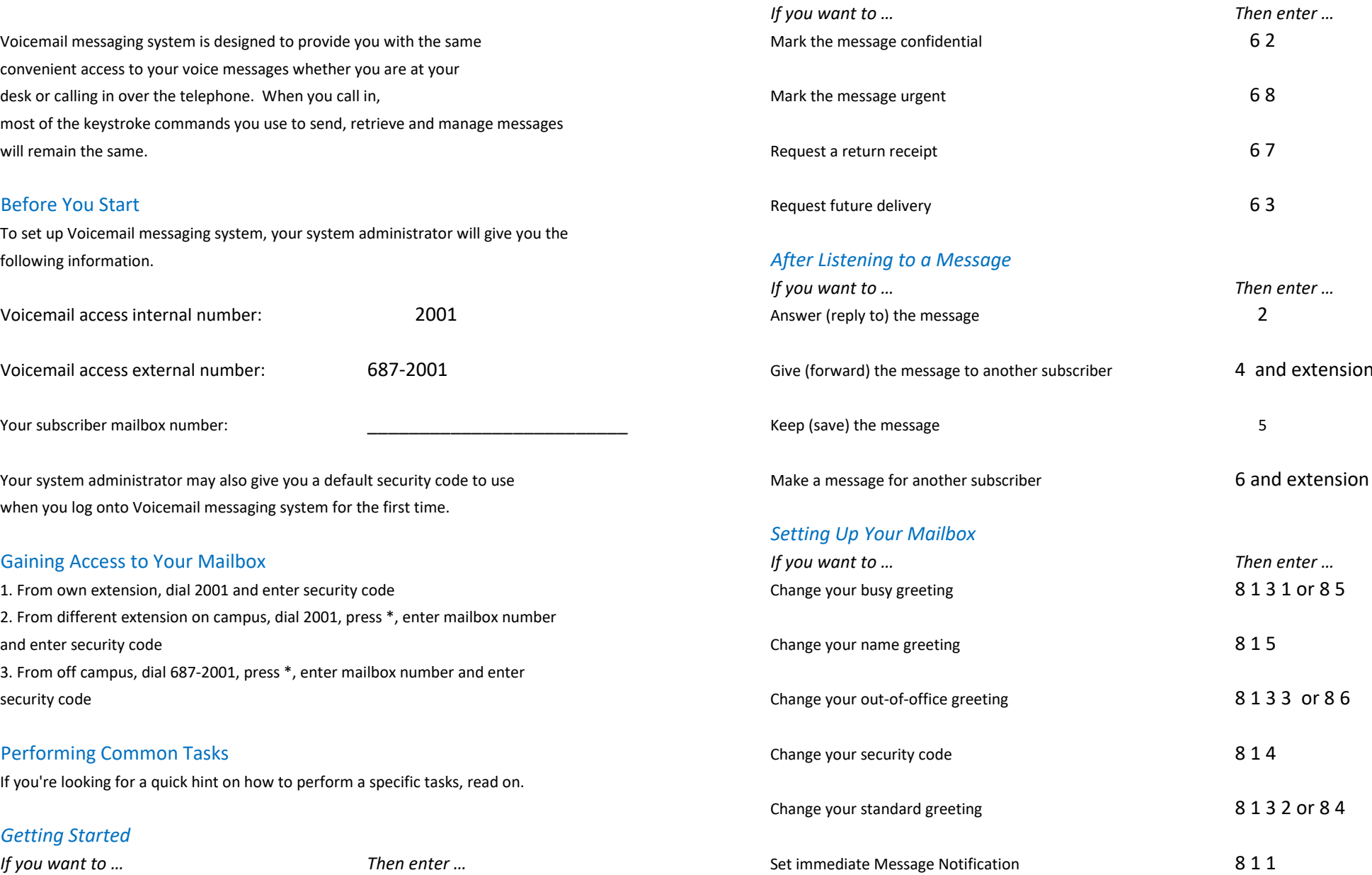

Make a message for another subscriber 6 and extension

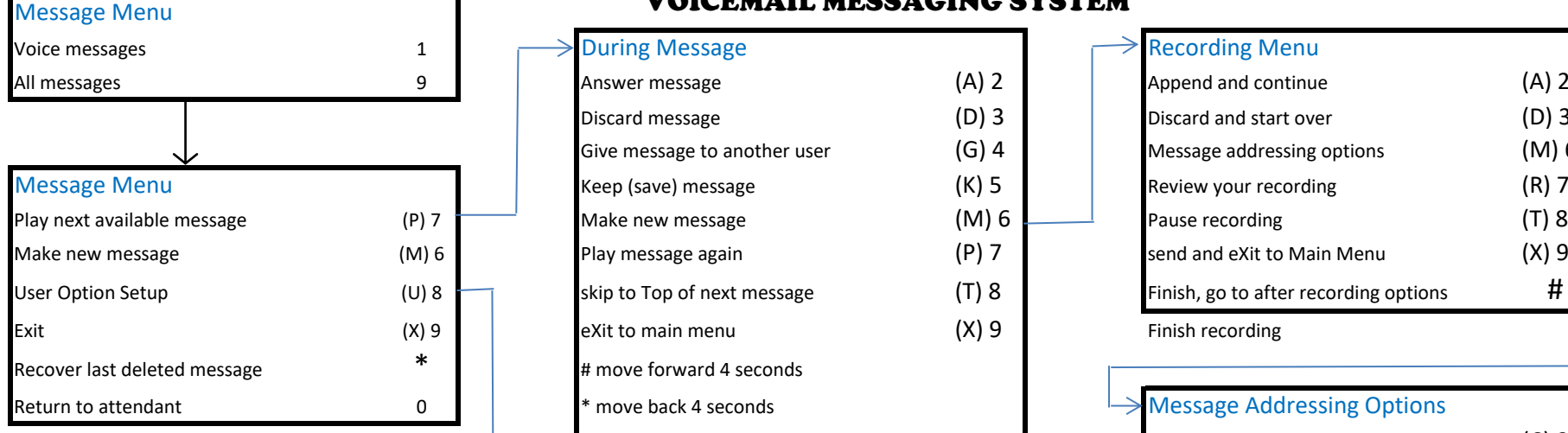

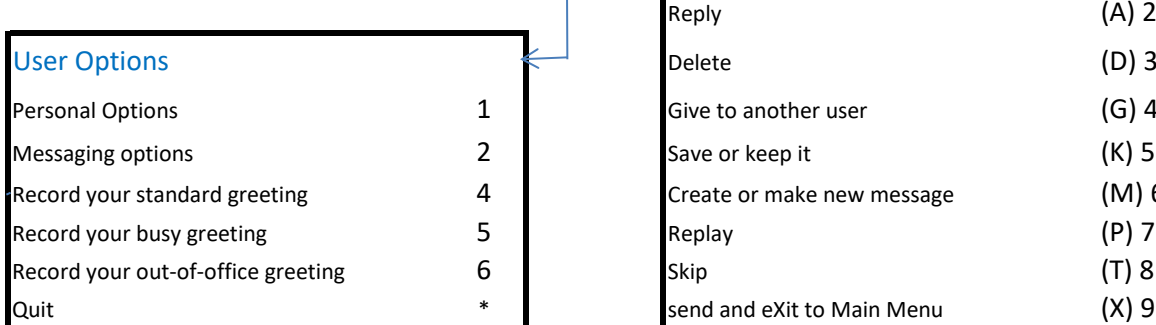

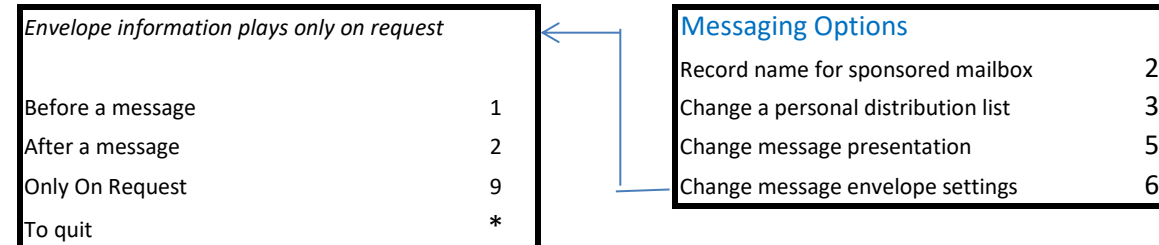

# VOICEMAIL MESSAGING SYSTEM

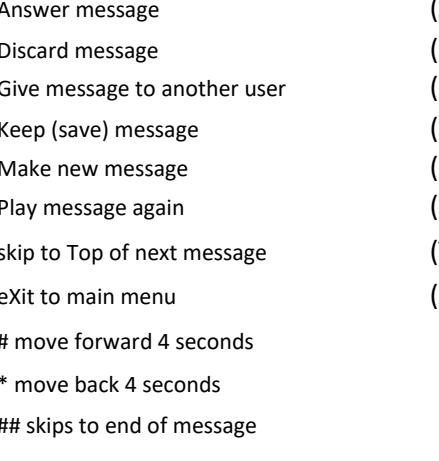

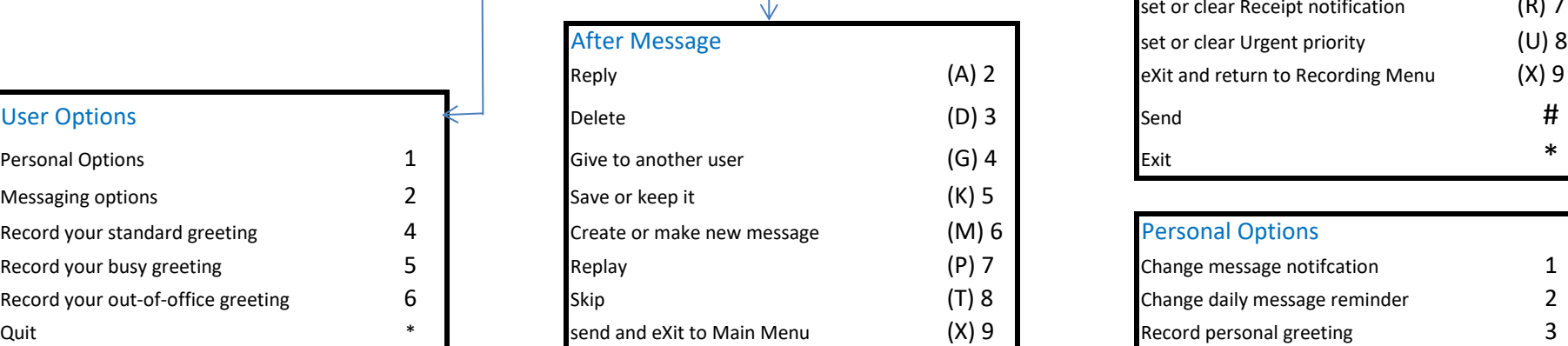

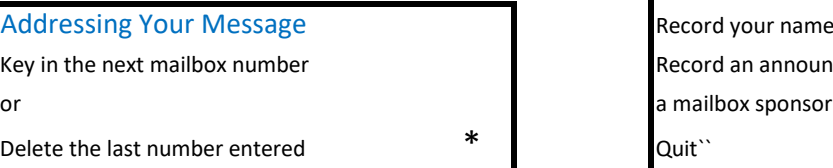

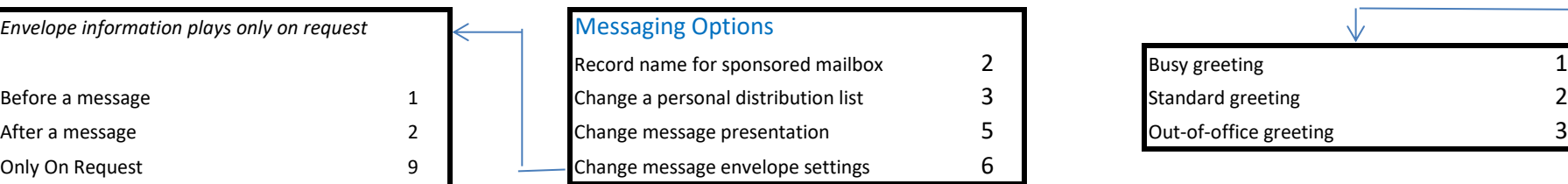

# During Message **1 During Message Recording Menu**  $(A)$  2  $\qquad \qquad$  Append and continue (A) 2  $(D) 3$  Discard and start over  $(D) 3$  $(G)$  4 Message addressing options (M) 6  $(K)$  5 Review your recording (R) 7  $( P)$  7 send and eXit to Main Menu (X) 9  $(T)$  8  $\begin{array}{c}$  Finish, go to after recording options  $\#$  $(X)$  9 Finish recording

## **Message Addressing Options** set or clear Confidential status (C) 2 set or clear Future delivery **F** (F) 3

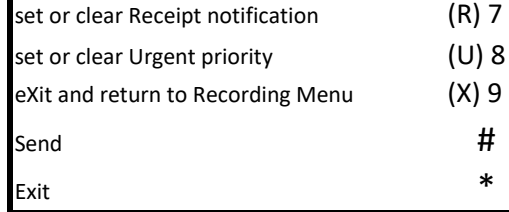

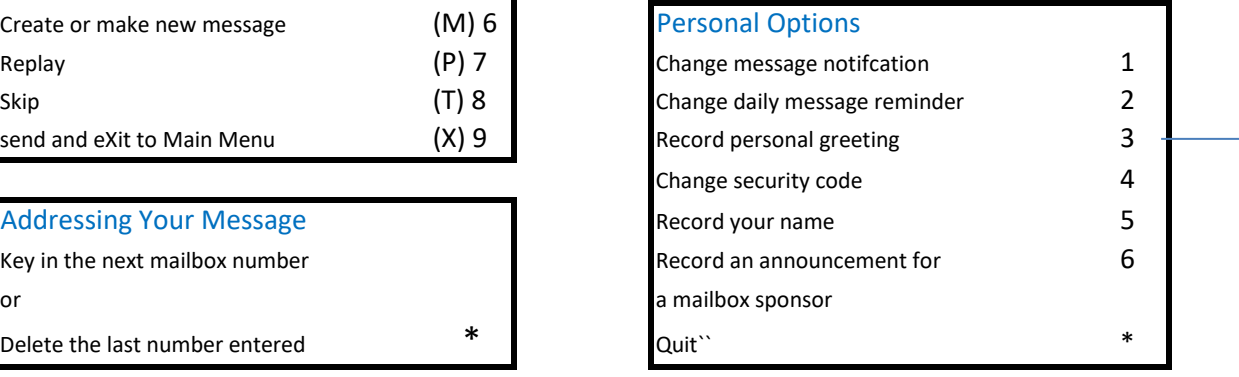

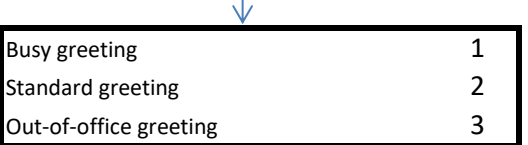